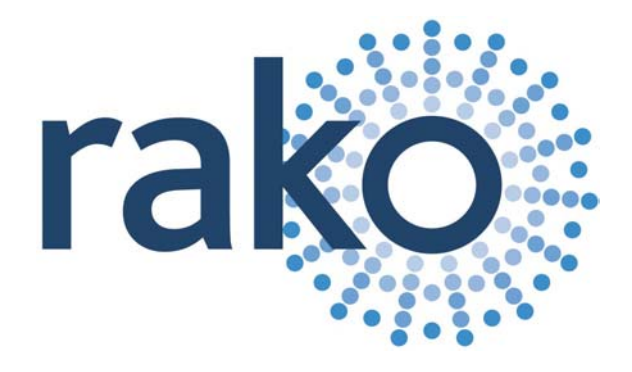

## Rako RAV232

# RS232 Interface **Description**

<span id="page-1-0"></span>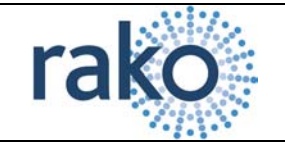

## **Table of Contents**

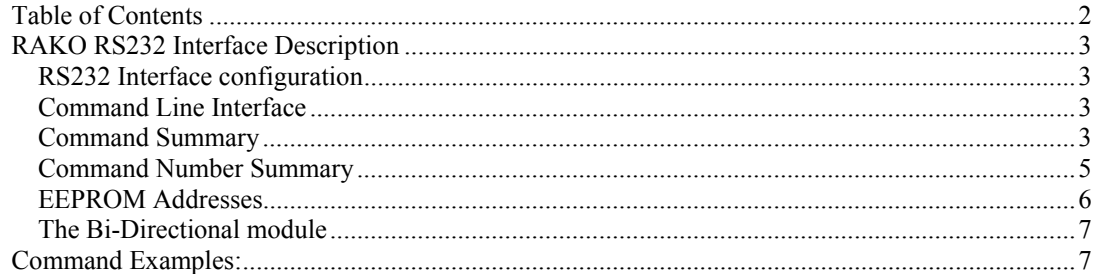

<span id="page-2-0"></span>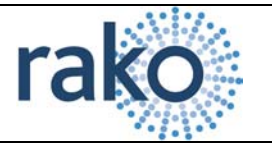

### *RAKO RS232 Interface Description*

#### **RS232 Interface configuration**

The Rako® RS232 Interface uses the following configuration:

1200 bps, No Parity, 8 Data bits, 1 stop bit

The flow control should be set to Xon/Xoff or None.

The Rako® Bi-directional RS232 Interface uses the following configuration:

9600 bps, No Parity, 8 Data bits, 1 stop bit

The flow control should be set to Hardware or None.

The Bi-directional RS232 Interface uses the CTS line to indicate it is in a state to receive commands (Hardware flow control). If the CTS line is not connected or the connecting equipment does not implement hardware flow control, care must be taken to either not send commands too quickly or wait for the ">" prompt following a command.

Due to the extra power requirement, the Bi-directional RS232 Interface MUST be powered by an external supply of 9 to 15V DC @ 50mA.

#### **Command Line Interface**

The interface indicates it is waiting for a command by issuing the ">" character. Characters sent to the interface are echoed. The interface interprets text commands and, where necessary, encodes and transmits the appropriate message via the radio link. The interface is not case sensitive. Each command consists of the following:

[COMMAND] <VALUE>

The command is terminated with a carriage-return character and, depending of the command, has an additional argument. The argument is delimited by one or more white-spaces, tabs or colons. If the Command is valid, the interface responds with:

#### OK

If the command is invalid, the interface responds with:

Invalid Command!

It is not necessary to enter the full text of the command. A shortened non-ambiguous version can be used. For example the command HOUSE:1 can be shortened to HO:1.

#### **Command Summary**

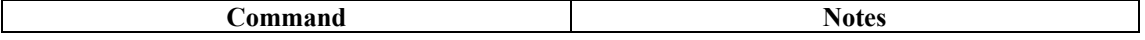

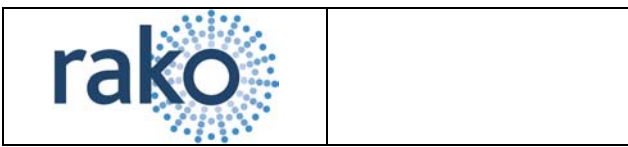

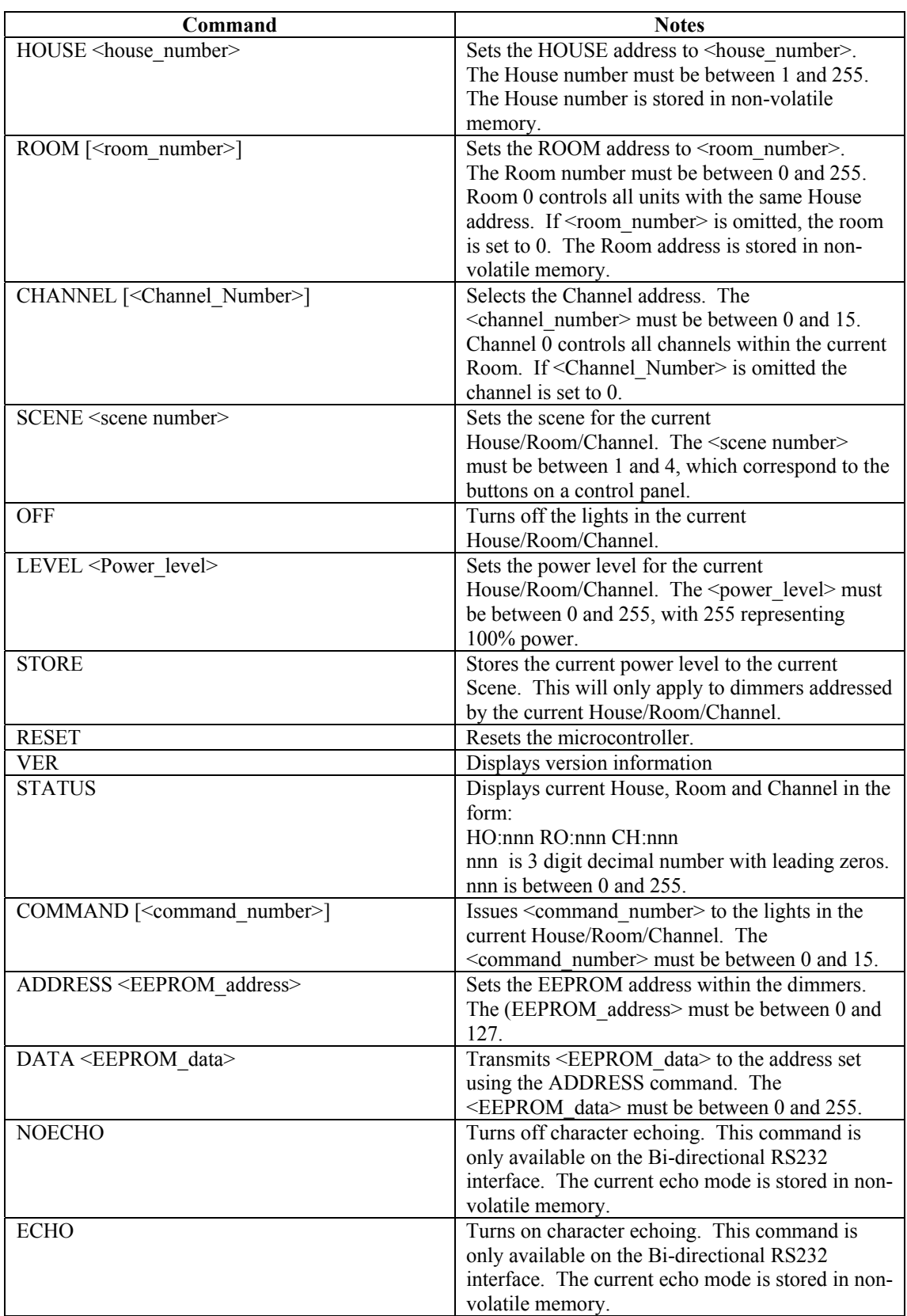

<span id="page-3-0"></span>**Table 1 – Command Line Interface** 

<span id="page-4-0"></span>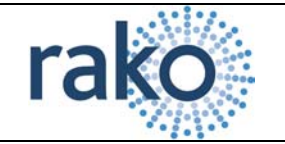

## **Command Number Summary**

Using the COMMAND instruction, a literal command can be sent to the addressed controllers. [Table 2](#page-5-1) details the meanings of the various instructions.

<span id="page-5-0"></span>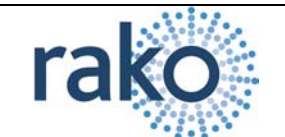

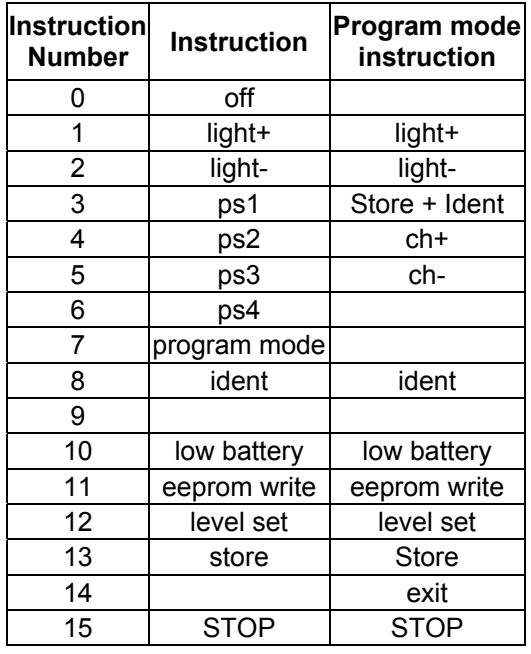

#### <span id="page-5-1"></span>**Table 2- Command Instructions**

To fade the lights the command light+ or light- must be issued. This fades the lights at the rate determined by the value stored within the dimmer. To stop the lights fading the STOP command needs to be issued.

#### **EEPROM Addresses**

Information is stored in the dimmers in non-volatile or EEPROM memory. This memory can be written to using the RS232 interface. The EEPROM consists of 128 bytes of storage, some of which is used internally by the dimmer to remember the current state. ONLY THE ADDRESSES DETAILED BELOW SHOULD BE WRITTEN TO. To write data to the EEPROM area it if first necessary to set the HOUSE,ROOM and CHANNEL address of the dimmer(s). Next, the address should be set using the ADDRESS command and finally, the data should be written using the DATA command.

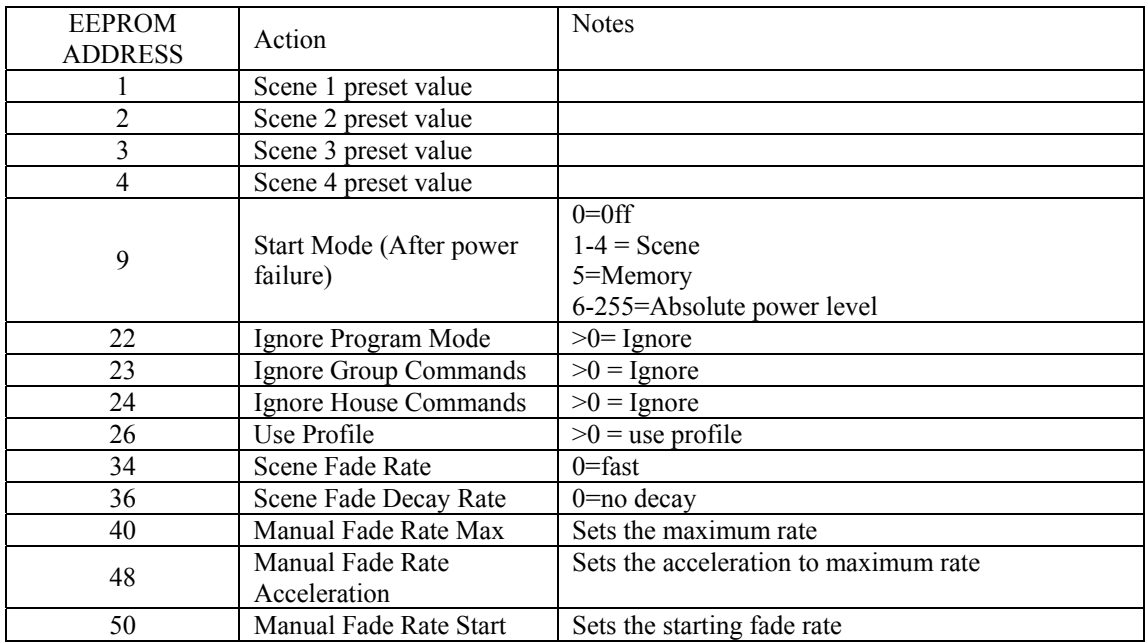

<span id="page-6-0"></span>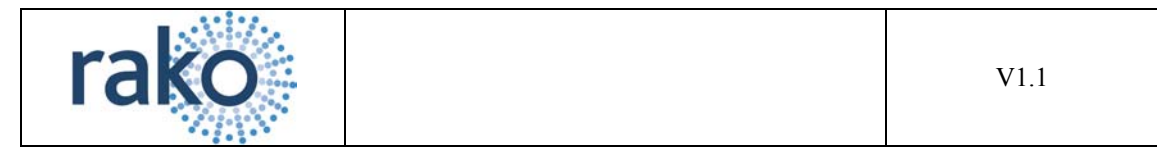

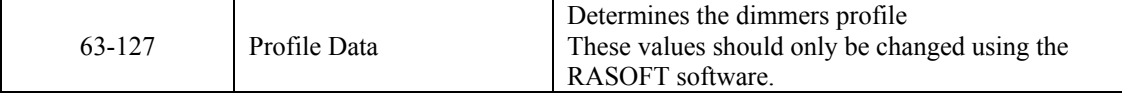

#### **Table 3- EEPROM Addresses**

Care should be taken when changing values if the channel or house number is set to zero as this will change the values on all the dimmers.

#### **The Bi-Directional module**

The Rako® Bi-directional RS232 interface works as both a transmitter and receiver of Rako coded messages. Using this module it is possible to interface a Rako lighting installation to an external system where the system can both control the lighting and be aware of buttons being pressed on Rako devices.

In addition to accepting the commands defined in [Table 1,](#page-3-0) the Rako® Bi-directional RS232 interface will output received commands in the following format:

<RRR:CC:IN

Where RRR represents the decimal room number from 0-255, CC indicates the channel number 0-15 (0) being 'all channels') and IN indicates the instruction as set out in [Table 2- Command Instructions.](#page-5-1) The string will always be on a separate line, start with a "<" and terminate with a CR LF.

The unit will only output messages for the current house. The house address must first be set using the HOUSE command as described in [Table 1.](#page-3-0)

The following sequence represents a controller in room 4. Note: the text in italics is for explanation and does not appear on the output.

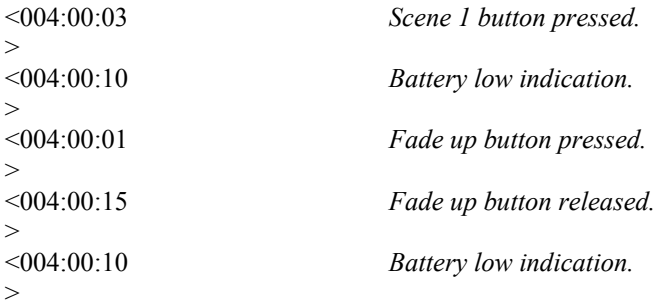

#### *Command Examples:*

This section details some typical command line examples. The '>' character is issued by the interface as is the 'OK' response. Note that the commands are not case sensitive, shortened versions of the commands and various delimiters can be used.

To set the current house:

 $>$ HO $\cdot$ 1 OK >

The house and room address are stored in EEPROM within the RS232 interface and do not require resetting should a power failure occur.

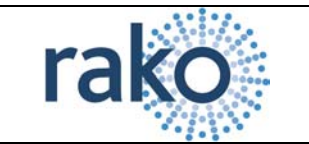

To set the dimmers in room 4 to scene 1

>RO:4 OK >CH:0 OK >SC:1 OK

For all the dimmers in room4, set the Start-Mode such that the lights will be at 50% following a power failure.

>ro 4 OK  $>$ ch  $0$ OK ADD 9 OK Dat 127 OK